## 「micro:bit を利用したプログラミング」学習指導案

担当者氏名 ○○ ○○

(NPO 法人 学習開発研研究所)

- 1. 日 時 令和 5 年 (2023 年) 月 日 (日)
- 2. 場 所 ○○市中央公民館 研修室(3,4)
- 3. 指導学年 児童生徒(小学生(5 年以上)、中学生)、各 10 名(自由応募(注 1))
- 4. 教 科 書 資料などのプリント、参考文献(注 2)
- 5. 単 元 名 micro:bit を利用したプログラミング
- 6. 単元目標

小中学校に配布済みの同等機器(iPad など)を利用して、児童生徒に論理的思考の必要性をプロ グラミングの体験を通じて学習する。

7. 単元の評価規準

テーマ 6:カラーLED を点灯してみよう

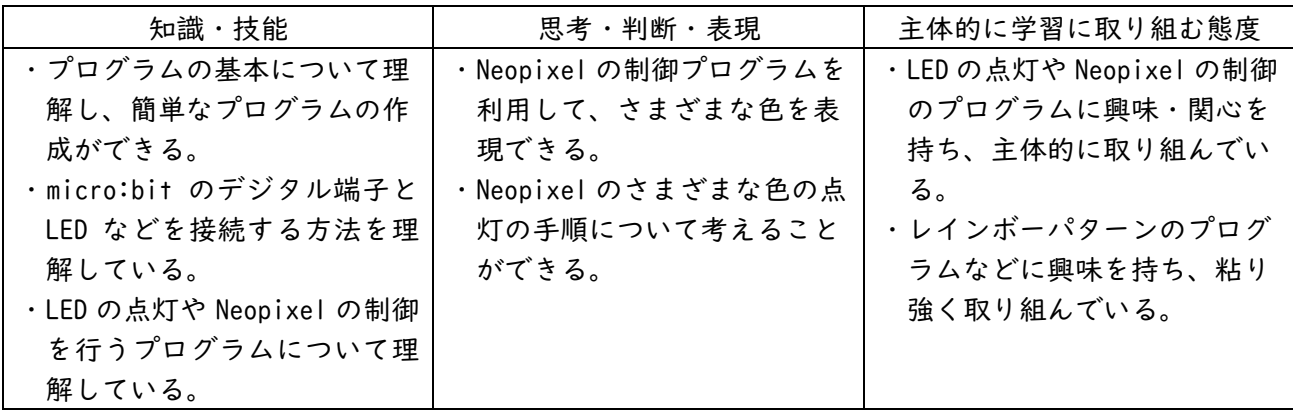

## 8. 単元指導計画

各テーマの指導目標(各 2 時間(単位時間 50 分)、全体で 14 時間程度)

- (1)テーマ 1&2:タブレットでプログラムを作成してみよう
- (2)テーマ 3:数あてクイズに挑戦してみよう
- (3)テーマ 4:コンピュータとじゃんけんをしてみよう
- (4)テーマ 5:自動販売機のしくみを考えてみよう
- (5)テーマ 6:カラーLED を点灯してみよう
- (6)テーマ 7:エレベータのシミュレーションをしてみよう
- (7)テーマ 8:無線通信で信号機を制御してみよう
- 9. 指導にあたって
- ・生徒観

応募者の児童生徒は、小学生(5 年以上)及び中学生で、校種も学年も異なる。応募者の児童生 徒の実態にそってグループ分けし、各テーマ 10 名程度なので少人数の学習指導を行う。

・指導観

学習開発研究所の会員は、大きく変わった新学習指導要領の内容を中心に、小学校から中学校 への接続、さらに、高校への接続を考慮したプログラミング的思考及び情報の科学的理解を深め

るための教材を作成し、その教材を利用した指導法について検討している(注 3)。このプログラミ ング教室における指導についても、その検討結果を踏まえて行う。

・教材観

教材のコンセプトは、「教材を観て、自分で確認して、自らが納得する」であり、教材はビジュ アル言語を利用して開発している。小学校のプログラミング言語は、主に、Scratch(スクラッチ) が利用されているが、ここでは、中学校や高校への接続も意識し、micro:bit(マイクロビット)を 利用して行う。この教材は、小学校の総合的な学習の時間や理科で利用できる。

10. 本時の指導目標

micro:bit のデジタル端子を利用して、LED と接続する方法について学ぶ。LED を点灯するプ ログラムやフルカラーLED の制御を行うプログラムの作成を通して、Neopixel のさまざまな色の 点灯の手順について考えることにより、論理的思考力を身につける。

- 11. 準備物
	- ・プログラミングの指導資料(学習ガイドのテーマ 2、テーマ 6 より編集:8 ページ)
	- ・micro:bit による iPad での操作資料(学習ガイドのテーマ 1:7 ページ)
	- ・教材一覧表(URL、QR コード記載)(| ページ)
	- ・micro:bit(電池ボックス、単 3 電池、USB 端子への接続ケーブル付) 10 セット(合計 20 台)
	- ・LED(3V 用) 10 個、Neopixel(棒状(Stick 型))10 個、接続線(クリップ付)
- 12. 注意事項等
- (注1) <小中学生のためのプログラミング教室>

下記の Web に、「小中学生のための micro:bit を利用したプログラミング教室」の案内、参加 申込書(申し込み先のフォームを含む)を掲載している。

https://u-manabi.net/ild-pkouza/

(注 2)<参考文献>

高橋参吉、喜家村奨、稲川孝司:micro:bit で学ぶプログラミング、

ブロック型から JavaScript そして Python へ、コロナ社(2019)

https://u-manabi.net/microbit/

(注 3) <科学研究費> 研究代表者 喜家村奨(帝塚山学院大学):「初等・中等教育の接続を考慮したプログラミング 的思考を育成する教材及び指導法の開発」 https://u-manabi.net/microbit/kaken/

13.で記述する本時の指導計画は、プログラミング教室での指導計画(概略)である。そのため、1 時 間については、タブレットの基本操作、プログラミングの基本の時間をとっている。

## 13. 本時の指導計画(概略)

## 13-1 1 時間目(プログラムは、micro:bit のシミュレータ画面のみで利用する。)

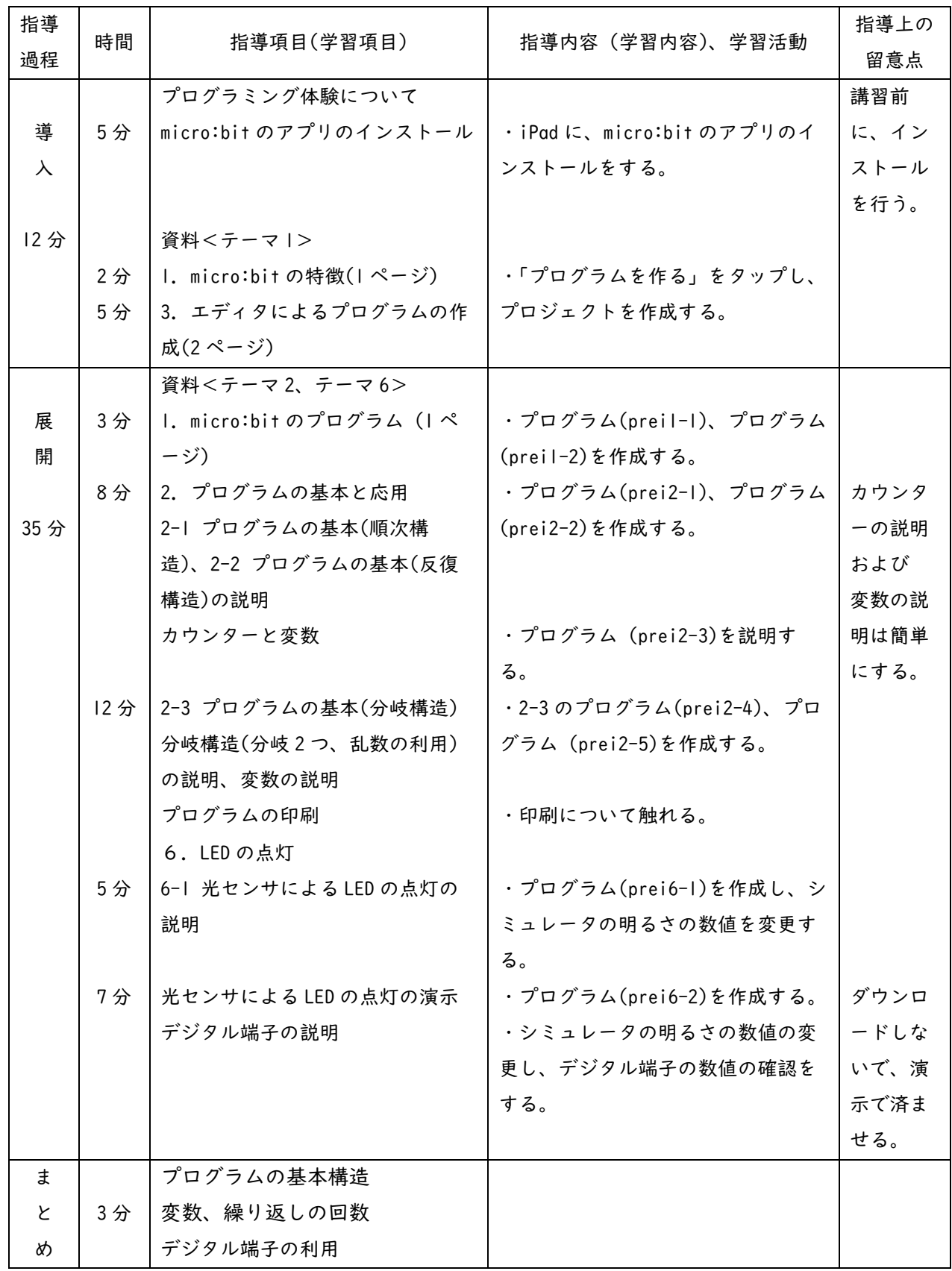

13-2 2 時間目(プログラムを micro:bit へダウンロードして利用する。)

| 指導<br>過程              | 時間       | 指導項目(学習項目)                                                                                                    | 指導内容(学習内容)、学習活動                                                                                                   | 指導上の留<br>意点                                                            |
|-----------------------|----------|----------------------------------------------------------------------------------------------------|----------------------------------------------------------------------------------------------------|------------------------------------------------------------------------|
| 導<br>$\lambda$<br>10分 | 6分<br>4分 | 資料<テーマ  ><br>2. iPad で micro:bit の利用(2ペ<br>ージ)<br>4. プログラムの micro:bit へのダ<br>ウンロード(1ページ)                           | · iPad と micro:bit の「ペアリン<br>グ」を行う。<br>・  時間目の最後のプログラム(p-<br>rei6-2)をダウンロードし、実行する。                                | 事前に、<br>micro:bit<br>の名称(ペア<br>リング)は記<br>載してお<br>く。                    |
| 展<br>開<br>36分         | 10分      | 資料<テーマ6><br>6-2 スイッチによる LED の点灯の<br>説明<br>スイッチボタンの説明                                                               | ・プログラム(prei6-3)を作成する。<br>・プログラム(prei6-3)をダウンロー<br>ドする。<br>・LED を接続し、スイッチ回路を作成<br>する。                              | 明るさの変<br>更は、LED<br>ライトなど<br>で行う。                                       |
|                       | 6分       | 6-3 フルカラーLED<br>Neopixel、フルカラー、RGB の説<br>明<br>micro:bit と Neopixel の接続の説<br>明<br>ライブラリや拡張機能の説明<br>Neopixel のインストール | ・実物を見せて、Neopixel について<br>説明する。<br>・接続するデジタル端子について説<br>明する。<br>・インストールをする(できていな<br>い場合)。                           | Neopixel,<br>RGB の説明<br>は簡単にす<br>る。<br>接続の端子<br>を間違わな<br>いように注<br>意する。 |
|                       | 12分      | 6-4 Neooxel の点滅・点灯の説明<br>6-4 Neooxel の点灯(8色)の説明お<br>よび演示                                                           | ・プログラム(prei6-4)を作成する。<br>・プログラム(prei6-5)の説明をする。<br>・プログラム(prei6-6)の説明をする。                                         |                                                                        |
|                       | 8分       | の説明および演示<br>Neooxel の点滅(2色の上下移動)の<br>説明                                                                            | 6-5 Neooxelの点灯(色の上下移動)   ·プログラム(prei6-7)の説明をする。<br>・プログラム(prei6-7)を作成する。<br>・作成したプログラム(prei6-7)をダ<br>ウンロードし、実行する。 |                                                                        |
| ŧ<br>と<br>め           | 4分       | Neopixel の利用、フルカラー<br>Neopixel の応用                                                                                 | ・レインボーパターンに触れる。<br>·Neopixel の表示の応用(エレベータ<br>の問題)に触れる。                                                            |                                                                        |